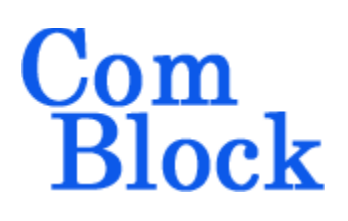

# **COM-7003 TURBO CODE ERROR CORRECTION ENCODER / DECODER**

# *Key Features*

- Full duplex turbo code encoder / decoder.
- Flexible dynamic (i.e. at runtime) userselected configuration:
	- o Block length up to 2032 bits
	- o Puncturing patterns for rates 1/3,1/2,2/3,3/4,4/5,5/6,6/7
- Speed up to 16.5 Mbps (payload bits)
- Frame error rate examples:
	- o 2032-bit frame, Rate 1/3, softquantization, 15-iterations:  $FER = 10^{-2} @ E_b/N_o = 1.4 dB$  $FER = 10^{-3}$   $\dddot{\varpi} E_{b}/N_{o} = 1.6$  dB
	- o 768-bit frame, Rate 3/4, soft quantization, 15-iterations:  $\text{FER} = 10^{-2} \text{ @ } E_b/N_o = 3.1 \text{ dB}$  $FER = 10^{-3}$   $\ddot{Q}$ ,  $E_b/N_o = 3.5$  dB
- Automatic frame synchronization.
- optional 16-bit CRC insertion and frame error detection/suppression.
- 4-bit soft-quantization decoder input.
- I/Os:
	- o High-speed connector for clock synchronous interface
	- o Gigabit Ethernet LAN RJ-45 with TCP server
- Built-in frame error rate counter, BER tester, and PRBS11 test sequence generator.
- Connectorized 3"x 3.5" module for ease of prototyping. Single 5V supply with reverse voltage and overvoltage protection. Interfaces with 3.3V LVTTL logic.

For the latest data sheet, please refer to the **ComBlock** web site: [www.comblock.com/download/com7003.pdf.](http://www.comblock.com/download/com7003.pdf) These specifications are subject to change without notice.

For an up-to-date list of **ComBlock** modules, please refer to [www.comblock.com/product\\_list.html](http://www.comblock.com/product_list.html) .

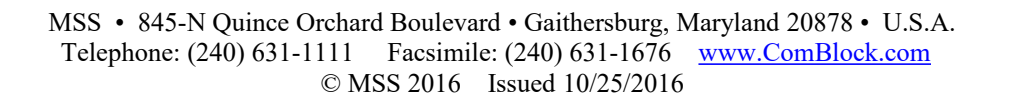

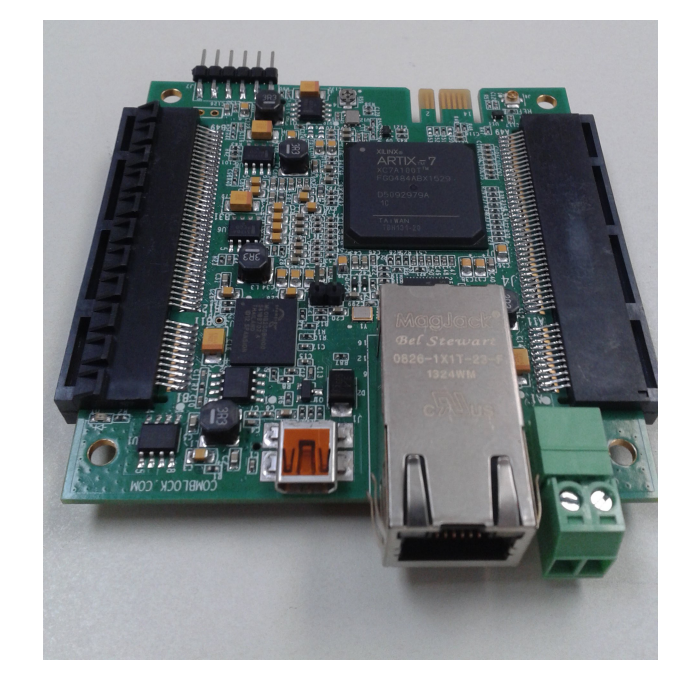

## *Applications*

Encoder: Uncoded (**\_U**) input, Encoded (**\_E**) output Decoder: Coded (**\_C**) input, Decoded (**\_D**) output.

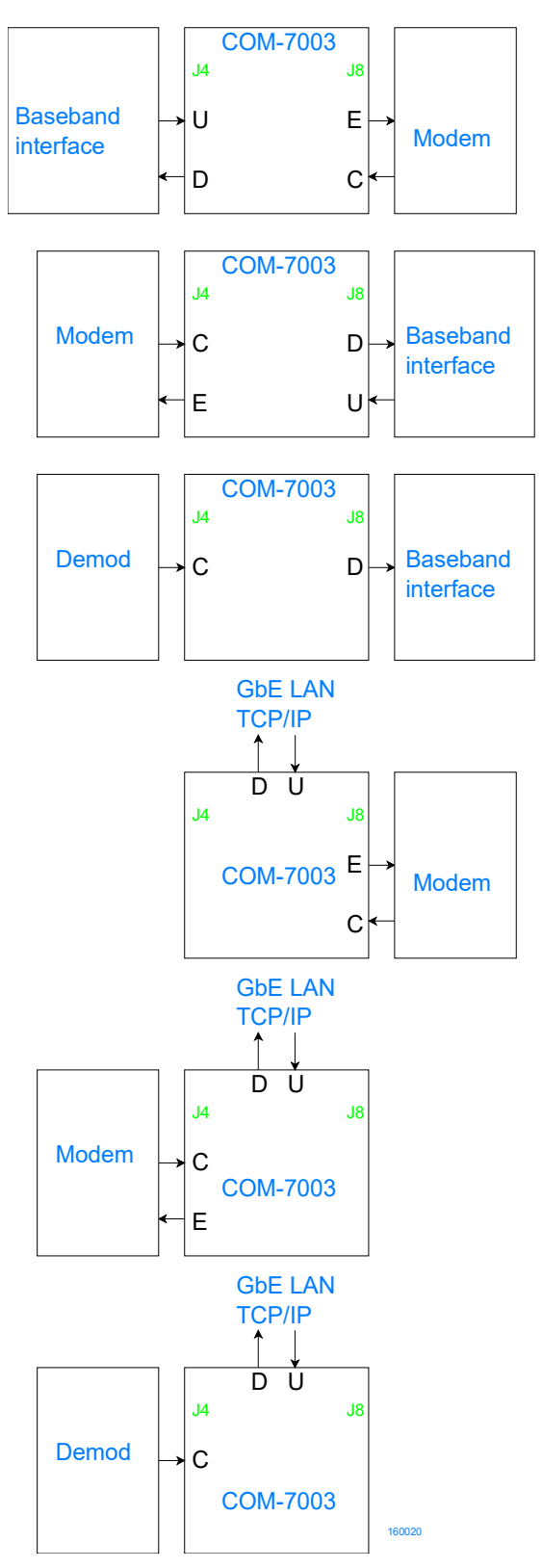

## *Electrical Interfaces*

#### **Operating input voltage range**

Supply voltage  $+4.5V$  min,  $+12V$  max

#### **Absolute Maximum Ratings**

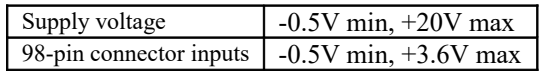

#### **Important:**

**The I/O signals connected directly to the FPGA are NOT 5V tolerant!**

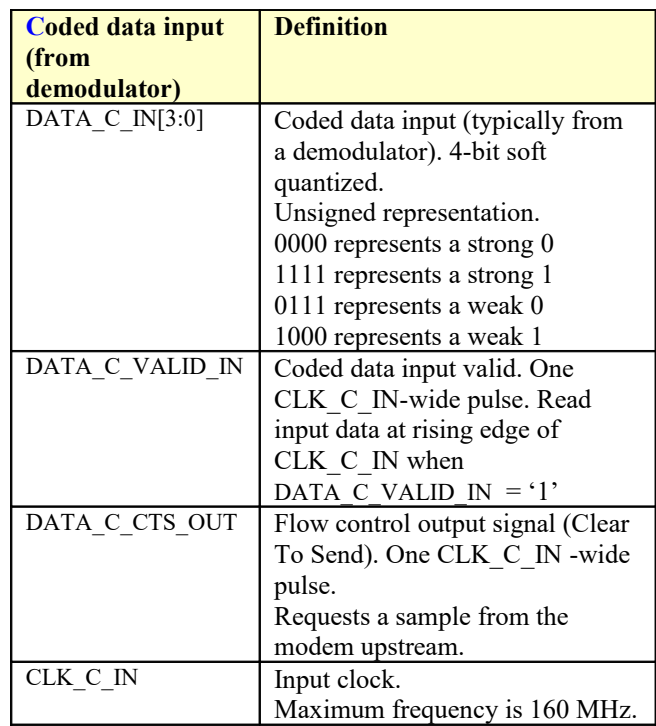

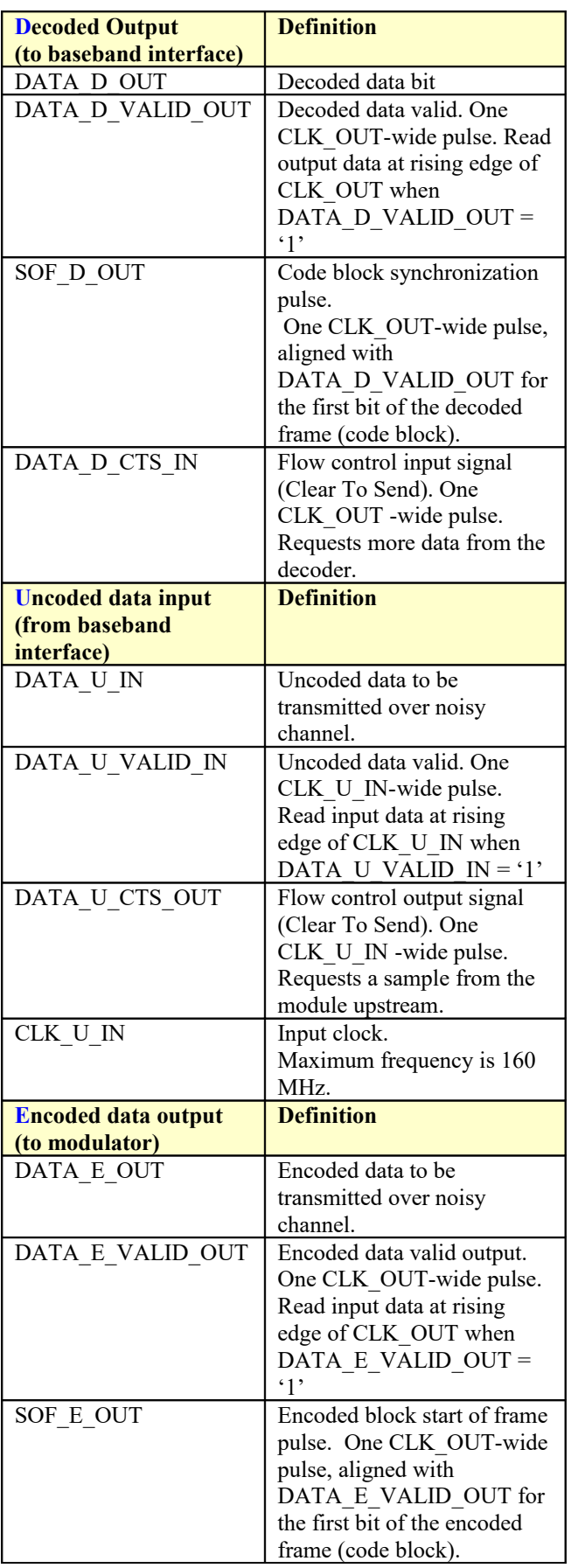

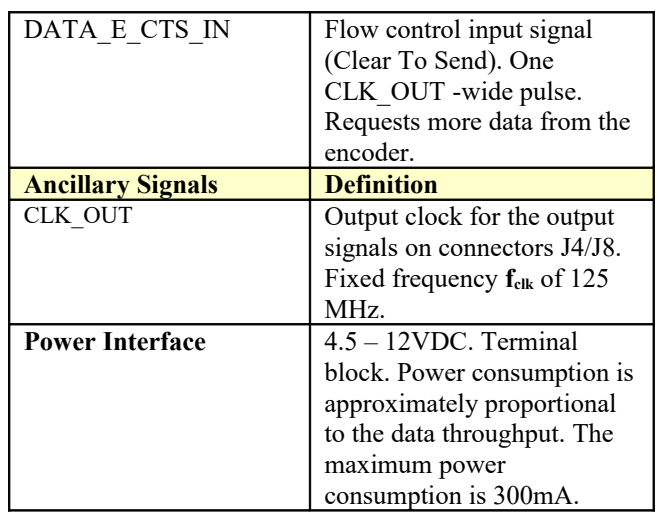

## *Operations*

#### **CRC check**

An optional Cyclic Redundancy Code can be used to detect blocks which contain uncorrected errors. A 16 bit CRC is appended to the data in each block. In applications where spectral efficiency is important, the CRC check can be disabled by software command.

When CRC is enabled at both encoder and decoder, the frame error rate can be measured. The decoder tabulates the cumulative number of received frames as well as the cumulative number of frames with bad CRC. This feature is available for any transmitted sequence.

The CRC16 used is described by its generator polynomial:  $x^{16} + x^{15} + x^2 + x^0$  (same as USB) The generic form of the CRC code generator is shown below.

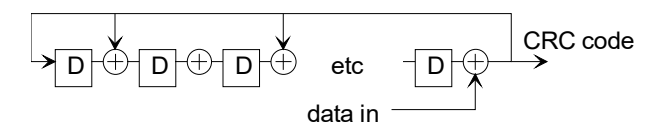

The MSB is the leftmost tap on the generic CRC code generator shown above.

Decoded frames with bad CRC are discarded.

#### **Unique Word**

By nature, the turbo-code FEC is a block code: coded data is packetized into blocks/frames. The decoder cannot operate without first recovering the frame boundaries. In order to help recovering the frame synchronization at the receiver, the transmitter inserts periodic preambles between frames. The preamble is referred to as "unique word".

The unique word is 32-bit long: 01011010 00001111 10111110 01100110 (binary) 0x 5A 0F BE 66 (hex) The most significant bit (left-most) is transmitted first.

In order to limit the bandwidth expansion to less than 5%, the unique word transmission frequency depends on the encoded code block size:

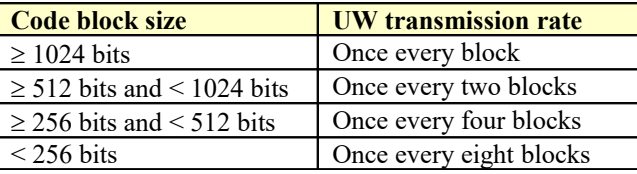

The unique word is not error corrected.

The 32-bit unique word is removed from the received data stream prior to error correction.

### *Configuration*

An entire ComBlock assembly comprising several ComBlock modules can be monitored and controlled centrally over a single connection with a host computer. Connection types include built-in types:

- USB
- $\bullet$  TCP-IP/LAN

The module configuration is stored in non-volatile memory and automatically reloaded at power-up.

### **Configuration (Basic)**

The easiest way to configure the COM-7003 is to use the **ComBlock Control Center** software supplied with the module on CD. In the **ComBlock Control Center** window detect the ComBlock module(s) by clicking the *Detect* button, next click to highlight the COM-7003 module to be configured, next click the *Settings* button to display the *Settings* window shown below.

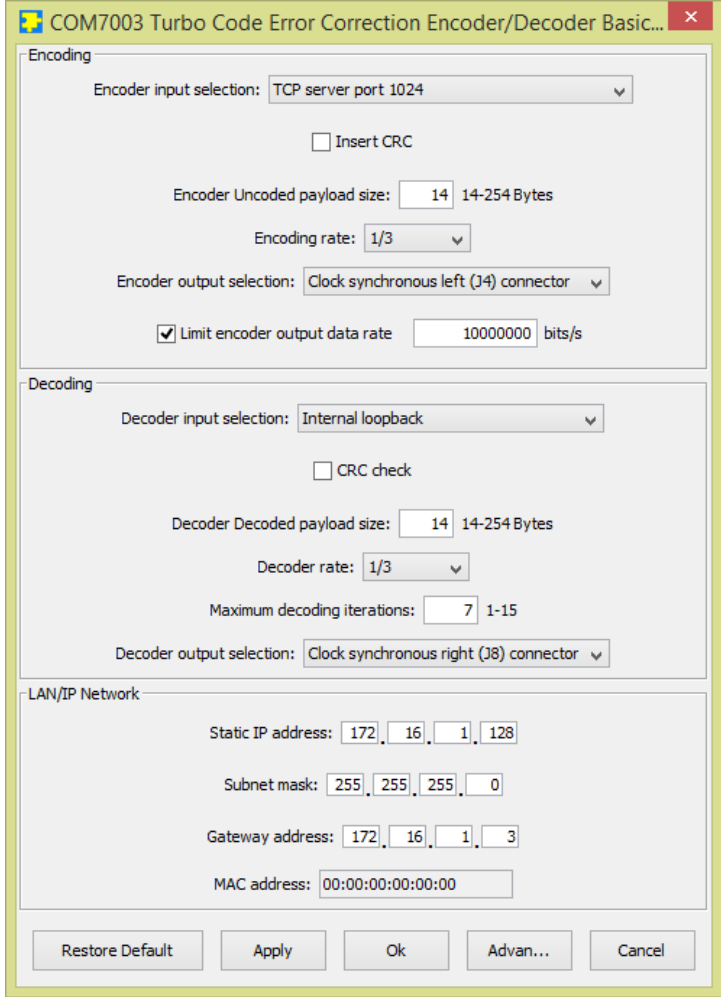

### **Configuration (Advanced)**

Alternatively, users can access the full set of configuration features by specifying 8-bit control registers as listed below. These control registers can be set manually through the ComBlock Control Center or by software using the ComBlock API (see [www.comblock.com/download/M&C\\_reference.pdf](http://www.comblock.com/download/M&C_reference.pdf))

All control registers are read/write.

Definitions for the [Control registers](#page-4-0) and [Status](#page-6-0)  [registers](#page-6-0) are provided below.

#### <span id="page-4-0"></span>**Control Registers**

The module configuration parameters are stored in volatile (SRT command) or non-volatile memory (SRG command). All control registers are read/write.

This module operates at a fixed internal clock rate **fclk** of 125 MHz.

Undefined control registers or register bits are for backward software compatibility and/or future use. They are ignored in the current firmware version.

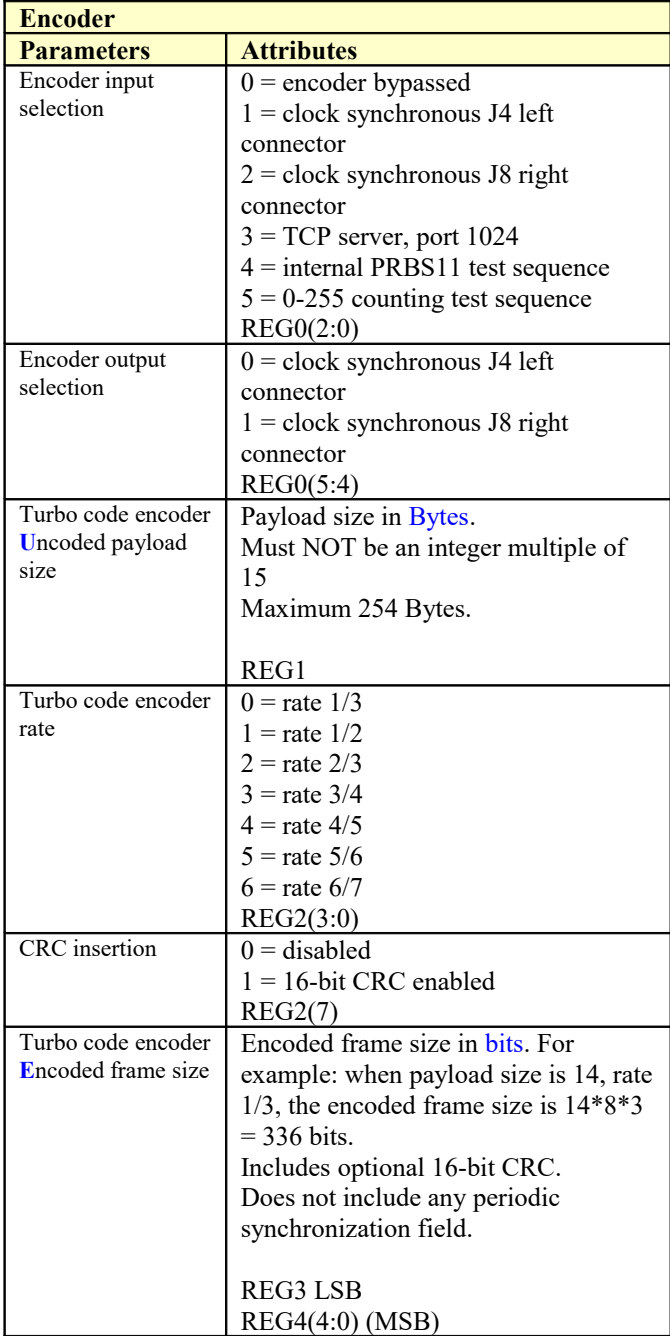

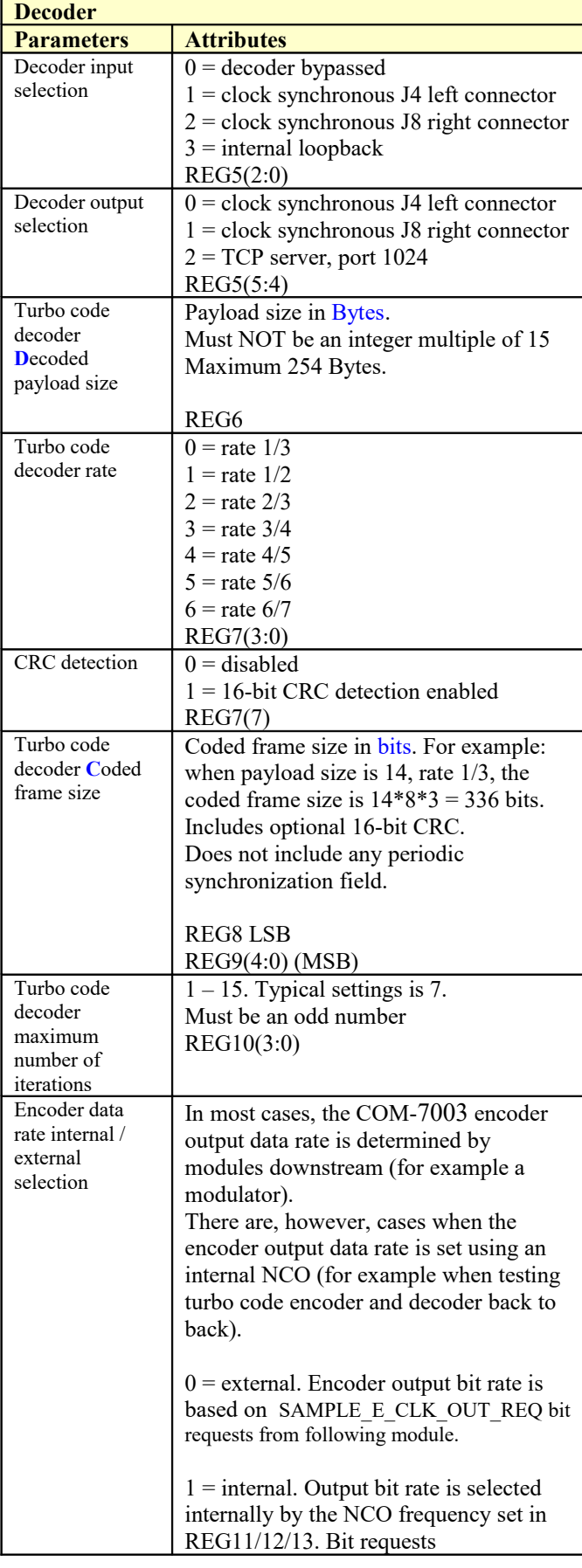

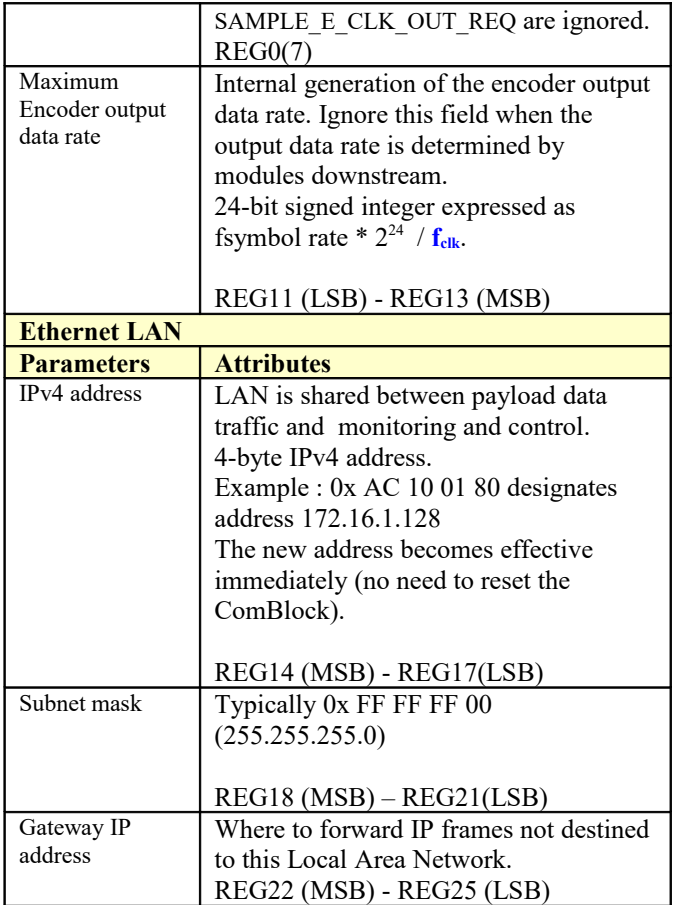

<span id="page-6-0"></span> (Re-)Writing to control register REG26 is recommended after a configuration change to enact the change (Note: this is done automatically when using the graphical user interface).

#### **Status Registers**

Digital status registers are read-only.

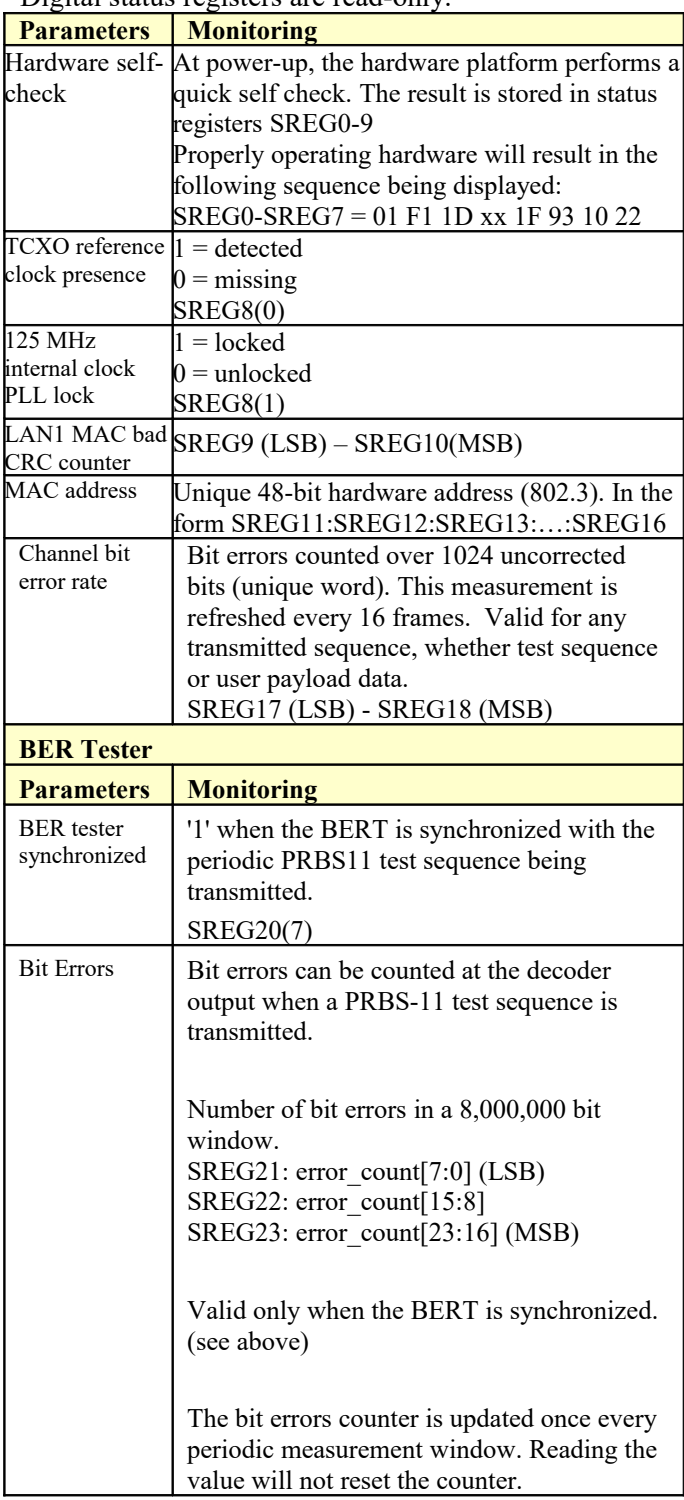

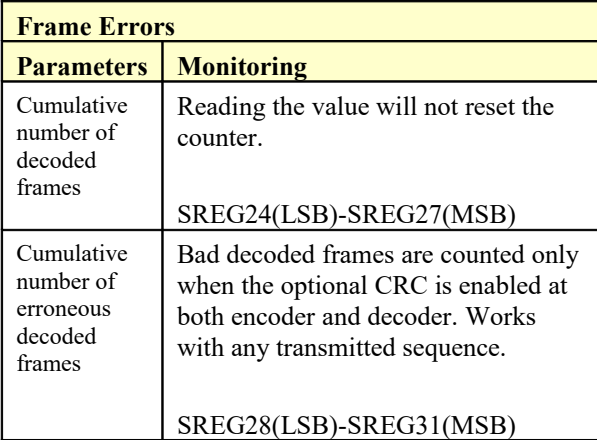

Multi-byte status variables are latched upon (re-)reading SREG7.

### *Test Points*

Test points are provided for easy access by an oscilloscope probe.

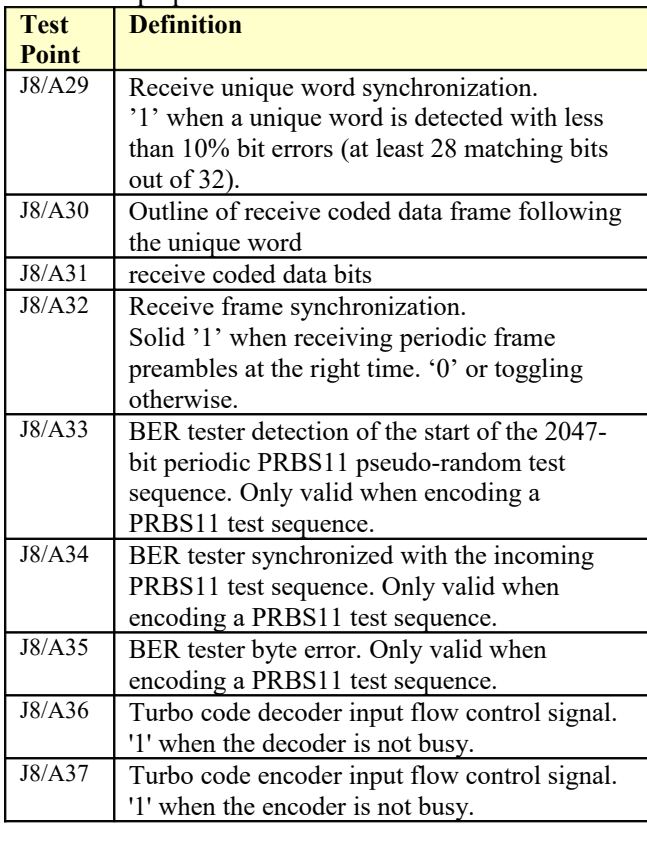

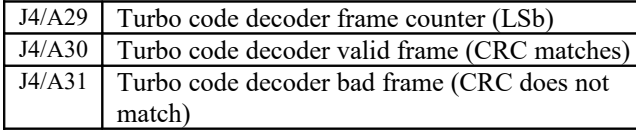

 $\frac{1}{1}$ 

### *Timing*

#### **Input**

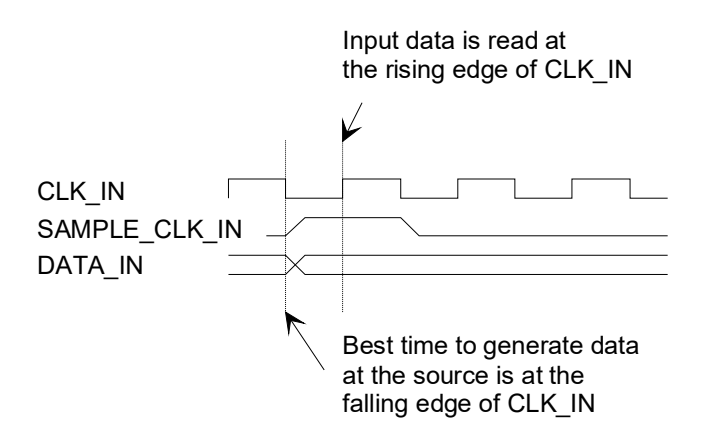

**Output**

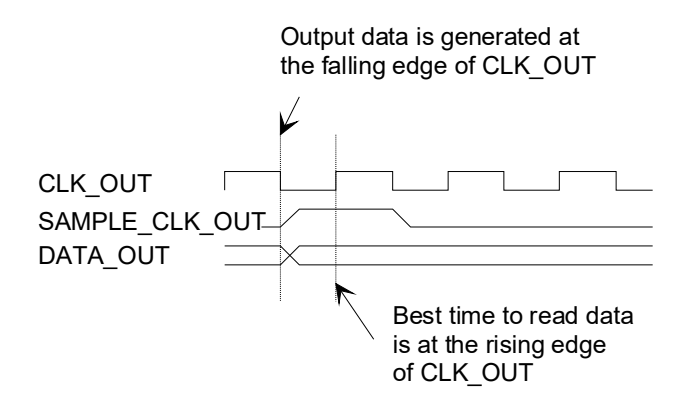

### *Mechanical Interface*

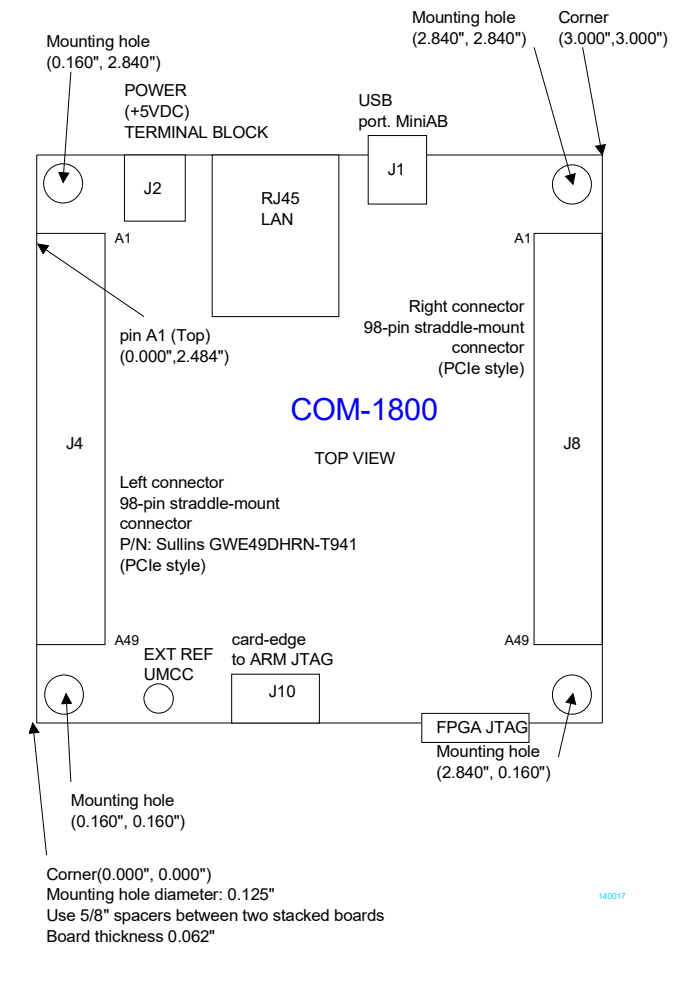

### *Schematic*

The board schematic is available on-line at [ComBlock.com/download/com\\_1800schematics.pdf](http://www.comblock.com/download/com_1800schematics.pdf)

### *Pinout*

#### **USB**

The USB port is equipped with mini type AB connectors.  $(G = GND)$ . The COM-7003 acts as a USB device.

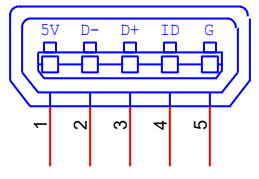

#### **Input / Output Connectors**

The pinout for the 98-pin input / output connectors can be selected by software command among several possible configurations:

#### **Left Connector J4**

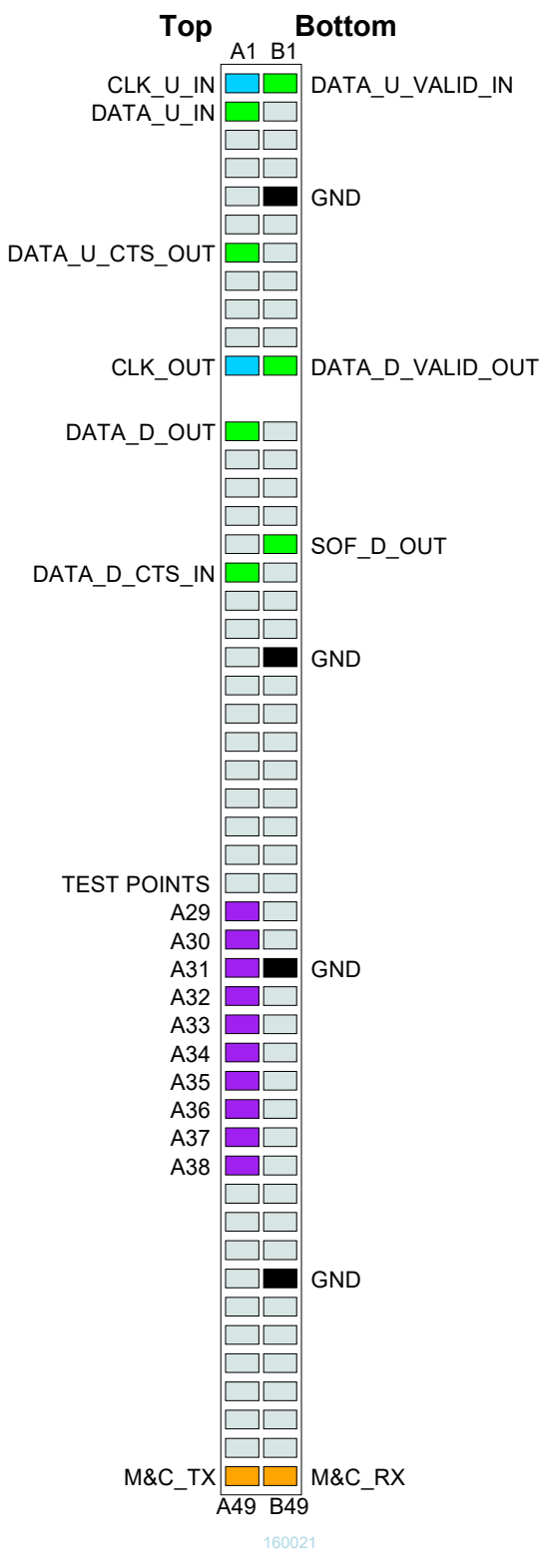

#### **J4 as baseband interface**

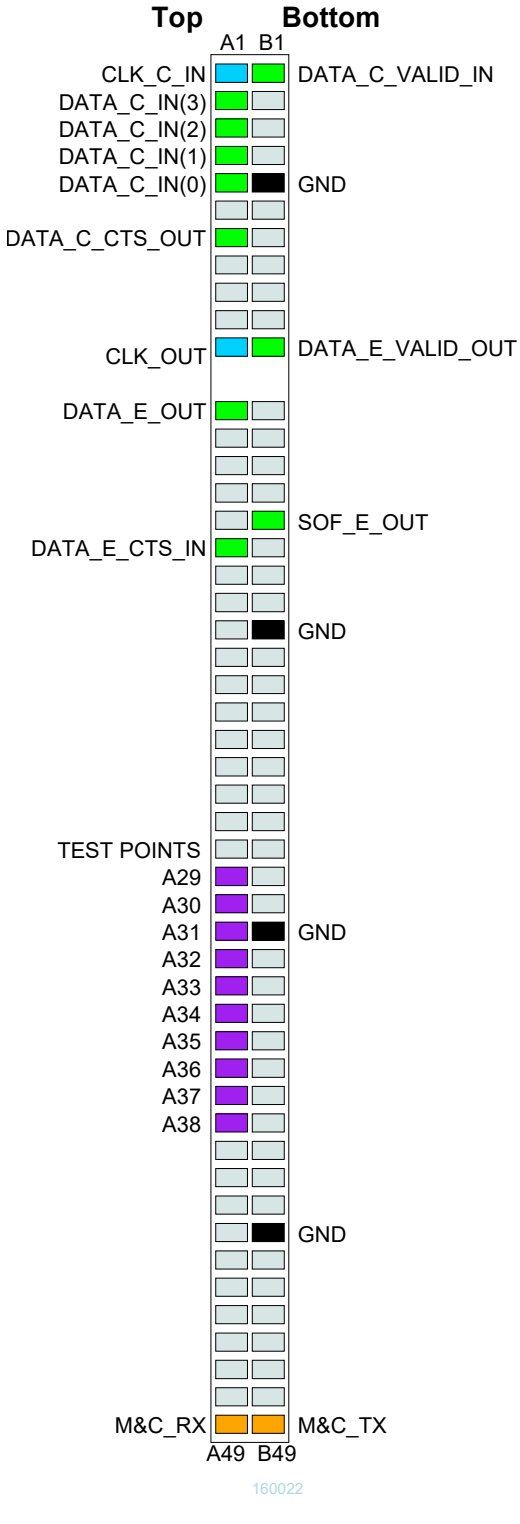

**J4 as modem interface**

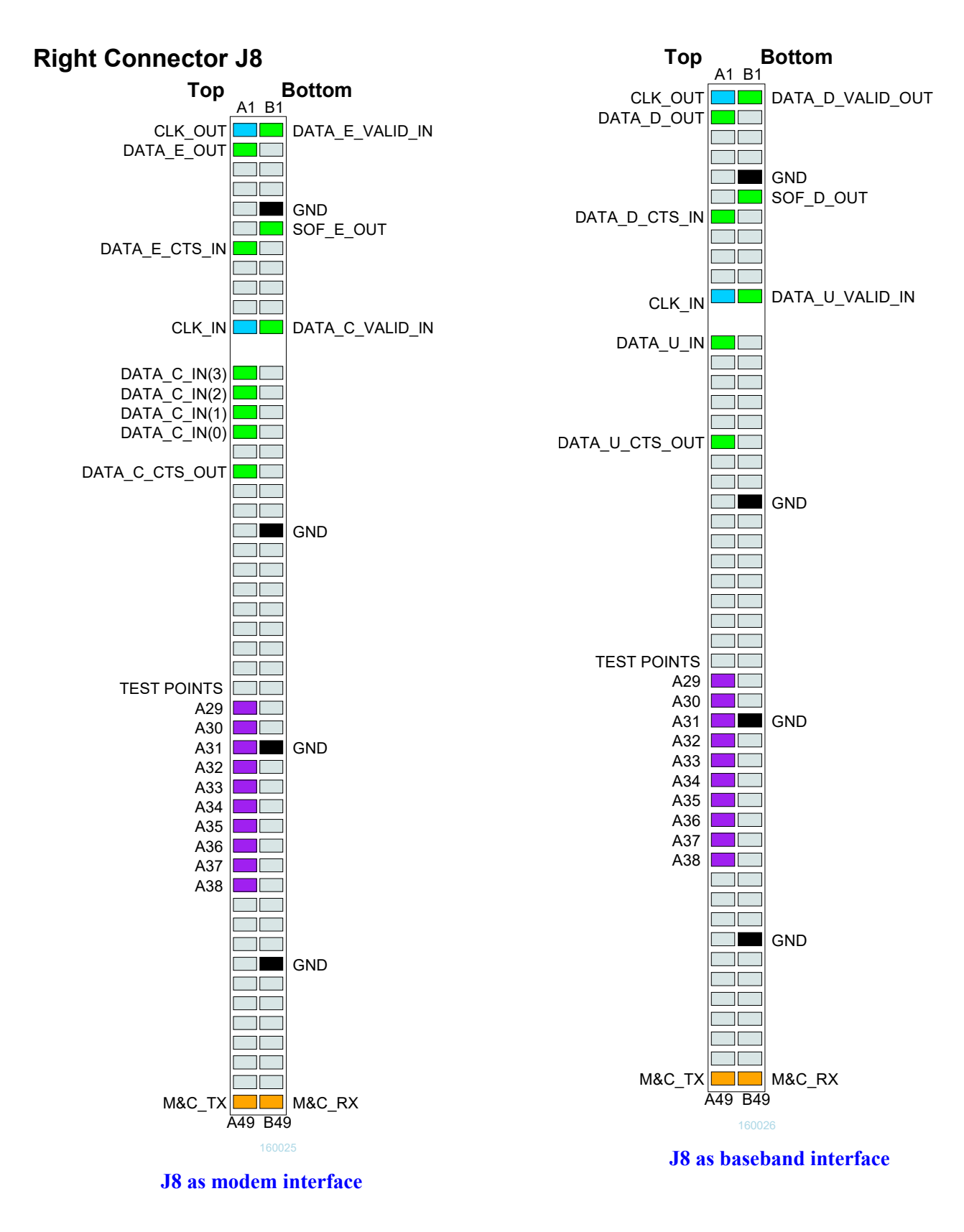

#### **I/O Compatibility List**

(not an exhaustive list)

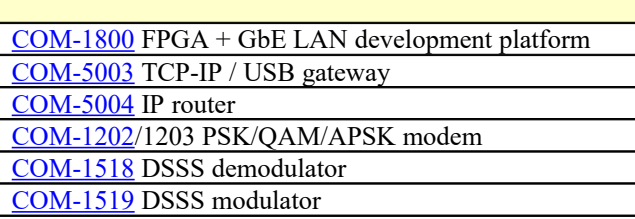

### *Configuration Management*

This specification document is consistent with the following software versions:

COM-7003 FPGA firmware: Version 3 and above.

ComBlock Control Center graphical user interface: Revision 3.12k and above.

These software versions can be downloaded from [www.comblock.com/download.html](http://www.comblock.com/download.html)

It is possible to read back the option and version of the FPGA configuration currently active. Using the ComBlock Control Center, highlight the COM-7003 module, then go to the advanced settings. The option and version are listed at the bottom of the configuration panel.

### *ComBlock Ordering Information*

COM-7003 TURBO CODE ENCODER / DECODER

MSS • 845-N Quince Orchard Boulevard• Gaithersburg, Maryland 20878-1676 • U.S.A. Telephone: (240) 631-1111 Facsimile: (240) 631-1676 E-mail: sales@comblock.com